## Configurer Unified MPLS dans Cisco IOS XR

# Table des matières

**Introduction** Conditions préalables **Exigences** Composants utilisés Informations générales **Configurer** Diagramme du réseau Configuration sur PE1 Configuration sur ABR1 Vérifier Dépannage Informations connexes

## **Introduction**

Ce document décrit l'objectif de la commutation multiprotocole par étiquette unifiée (MPLS) et fournit un exemple de configuration dans Cisco IOS<sup>®</sup> XR.

## Conditions préalables

### **Exigences**

Aucune exigence spécifique n'est associée à ce document.

### Composants utilisés

Ce document est spécifique à Cisco IOS XR, mais il n'est pas limité à une version logicielle ou matérielle spécifique.

The information in this document was created from the devices in a specific lab environment. All of the devices used in this document started with a cleared (default) configuration. If your network is live, make sure that you understand the potential impact of any command.

## Informations générales

Le but du protocole Unified MPLS est d'évoluer. Afin de faire évoluer un réseau MPLS, où il existe différents types de plates-formes et de services dans des parties du réseau, il est logique de diviser le réseau en différentes zones. Une conception typique introduit une hiérarchie articulée autour d'une zone centrale, avec une zone d'agrégation sur le côté. Afin d'évoluer, il peut y avoir différents protocoles IGP (Interior Gateway Protocol) dans le coeur par rapport à l'agrégation. Afin d'évoluer, vous ne pouvez pas distribuer les préfixes IGP d'un IGP à l'autre. Si vous ne distribuez

pas les préfixes IGP d'un IGP à l'autre, les chemins commutés par étiquette (LSP) de bout en bout sont impossibles.

Afin de fournir les services MPLS de bout en bout, vous devez disposer du LSP de bout en bout. L'objectif est de maintenir les services MPLS (MPLS VPN, MPLS L2VPN) comme ils sont, tout en intégrant une plus grande évolutivité. Pour ce faire, transférez certains préfixes IGP dans le protocole BGP (Border Gateway Protocol) [les préfixes de bouclage des routeurs de périphérie fournisseur (PE)], lequel distribue ensuite les préfixes de bout en bout.

## **Configurer**

Remarque : consultez [Méthodes conseillées pour la recherche de commandes](/content/en/us/support/web/tools/help/command_search_best_practices.html) (clients [enregistrés](//tools.cisco.com/RPF/register/register.do) uniquement) afin d'obtenir plus d'informations sur la recherche de commandes.

### Diagramme du réseau

La Figure 1 présente un réseau avec trois zones différentes : une zone principale et deux zones d'agrégation sur le côté. Chaque zone exécute son propre IGP, sans redistribution d'un à l'autre sur le routeur de frontière de zone (ABR). L'utilisation de BGP est nécessaire pour fournir un LSP MPLS de bout en bout. BGP annonce les boucles avec retour des routeurs PE avec une étiquette sur tout le domaine et fournit un LSP de bout en bout. BGP est déployé entre les PE et les ABR avec RFC 3107 (BGP Labeled Unicast), ce qui signifie que BGP envoie le préfixe et l'étiquette IPv4 (Address Family Identifier (AFI) 1 et Subsequent Address Family Identifier (SAFI) 4).

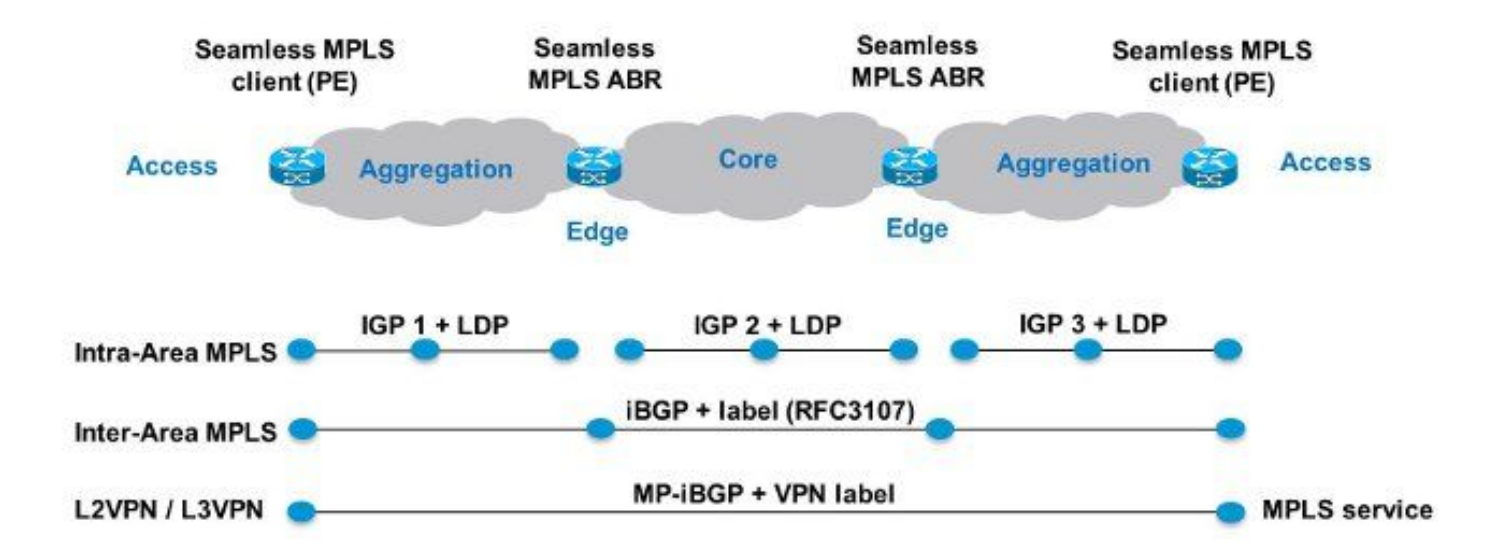

### Figure 1

Comme la zone centrale et les zones d'agrégation du réseau sont intégrées et que des LSP de bout en bout sont fournis, la solution MPLS unifiée est également appelée « MPLS transparent ». Les nouvelles technologies ou les nouveaux protocoles ne sont pas utilisés ici; seuls MPLS, LDP (Label Distribution Protocol), IGP et BGP le sont. Comme vous ne voulez pas distribuer entre deux parties du réseau les préfixes des boucles avec retour des routeurs PE, vous devez transporter les préfixes dans BGP. Le protocole iBGP (Internal Border Gateway Protocol) est utilisé dans un réseau, de sorte que l'adresse de saut suivant des préfixes correspond aux préfixes des boucles avec retour des routeurs PE, ce qu'IGP ne connaît pas dans les autres parties du réseau. Or, l'adresse de saut suivant ne peut pas être utilisée pour récupérer un préfixe IGP. L'astuce, c'est de faire sorte que les réflecteurs de routage des routeurs ABR définissent le saut suivant sur eux-mêmes, et c'est également le cas pour les préfixes iBGP réfléchis.

Seuls les RR ont besoin d'un logiciel pour prendre en charge cette architecture. Étant donné que les réflecteurs de routage annoncent les préfixes BGP avec le saut suivant défini sur eux-mêmes, ils attribuent une étiquette MPLS locale à ces préfixes. Ainsi, dans le plan de données, les paquets transférés sur ces LSP de bout en bout disposent d'une étiquette MPLS supplémentaire dans la pile d'étiquettes. Les réflecteurs de routage se trouvent sur le chemin de transmission.

Remarque : sur cette architecture, tout service MPLS est fourni. Par exemple, le service MPLS VPN ou MPLS L2VPN est fourni entre les routeurs PE. Dans le plan de données, la différence pour ces paquets, c'est qu'ils ont maintenant trois étiquettes dans la pile d'étiquettes, alors qu'ils en avaient seulement deux lorsque le protocole Unified MPLS n'était pas utilisé.

Deux scénarios sont possibles :

- L'ABR ne règle pas le saut suivant sur « self » pour les préfixes (reflétés par BGP) qu'annonce l'ABR dans la zone d'agrégation du réseau. C'est pourquoi l'ABR doit redistribuer les préfixes des boucles avec retour des ABR, de l'IGP central vers l'IGP d'agrégation. Ainsi, l'évolutivité reste possible. Seuls les préfixes des boucles avec retour ABR (à partir de la zone centrale) doivent être annoncés dans la zone d'agrégation, et pas les préfixes des boucles avec retour qui proviennent des routeurs PE situés dans les zones d'agrégation à distance.
- L'ABR règle le saut suivant sur « self » pour les préfixes (reflétés par BGP) qu'annonce l'ABR dans la zone d'agrégation. C'est pourquoi l'ABR n'a pas à redistribuer les préfixes des boucles avec retour des ABR, de l'IGP central vers l'IGP d'agrégation.

Dans les deux scénarios, l'ABR règle le saut suivant sur « self » pour les préfixes (reflétés par BGP) qu'annonce l'ABR à partir de la zone d'agrégation du réseau dans la zone centrale. Autrement, l'ABR doit redistribuer les préfixes des boucles avec retour des PE, de l'IGP d'agrégation vers l'IGP central. Or, si cela est fait, il n'y a pas d'évolutivité possible.

Différentes configurations peuvent être appliquées pour définir le saut suivant sur self pour les routes de monodiffusion étiquetées iBGP réfléchies sur les ABR.

Ces solutions ne fonctionnent pas pour activer la RFC 3107 dans Cisco IOS XR :

• next-hop-self ne fonctionne pas.

Exemple :

```
router bgp 1
 neighbor 10.100.1.1
 remote-as 1
 update-source Loopback0
```

```
 address-family ipv4 labeled-unicast
 route-reflector-client
   next-hop-self
 !
```
• RPL avec set next-hop self ne fonctionne pas.

```
Exemple :
```

```
router bgp 1
 neighbor 10.100.1.1
 remote-as 1
 update-source Loopback0
 address-family ipv4 labeled-unicast
  route-reflector-client
  route-policy nhs-ibgp-3107 out
   !
route-policy nhs-ibgp-3107
```

```
set next-hop self
end-policy
```
• set next-hop to peer-address n'est pas un opérateur valide pour le point d'attache.

Exemple :

```
router bgp 1
neighbor 10.100.1.1
address-family ipv4 labeled-unicast
   route-policy nhs-ibgp-3107-peer out
!!% Could not find entry in list: Policy [nhs-ibgp-3107-peer]
uses 'set-to-peer-address next-hop'. 'set' is not a valid
operator for the 'next-hop' attribute at the bgp neighbor-out-dflt attach point.
!
!
!
route-policy nhs-ibgp-3107-peer
  set next-hop peer-address
end-policy
```
• définir le tronçon suivant sur une adresse spécifique dans une route-policy et la stratégie ibgp out apply-modifications ne fonctionne pas

Exemple :

```
router bgp 1
 ibgp policy out enforce-modifications
!
neighbor 10.100.1.1
remote-as 1
update-source Loopback0
address-family ipv4 labeled-unicast
route-reflector-client
route-policy nhs-ibgp-3107 out
!
!
route-policy nhs-ibgp-3107-peer
set next-hop 10.100.1.3
end-policy
Ces solutions fonctionnent.
```
#### Assurez-vous que la stratégie ibgp est appliquée aux modifications !

Exemple :

```
router bgp 1
  ibgp policy out enforce-modifications
!
neighbor 10.100.1.1
remote-as 1
update-source Loopback0
address-family ipv4 labeled-unicast
route-reflector-client
  next-hop-self
!
!
Exemple :
```

```
router bgp 1
  ibgp policy out enforce-modifications
!
neighbor 1.100.1.1
remote-as 1
update-source Loopback0
address-family ipv4 labeled-unicast
route-reflector-client
   route-policy nhs-ibgp-3107 out
!
!
route-policy nhs-ibgp-3107
  set next-hop self
end-policy
Exemple :
```

```
router bgp 1
ibgp policy out enforce-modifications
!
neighbor 10.100.1.1
 remote-as 1
 update-source Loopback0
 address-family ipv4 labeled-unicast
  route-reflector-client
  route-policy nhs-ibgp-3107 out
   next-hop-self
  !
  !
!
route-policy nhs-ibgp-3107
 set next-hop self
end-policy
Exemple :
```

```
router bgp 1
ibgp policy out enforce-modifications
!
neighbor 10.100.1.1
 remote-as 1
```

```
 update-source Loopback0
 address-family ipv4 labeled-unicast
  route-reflector-client
  route-policy nhs-ibgp-3107 out
  next-hop-self
  !
  !
!
route-policy nhs-ibgp-3107
set next-hop 10.100.1.3
end-policy
```
### Configuration sur PE1

```
hostname PE1
!
vrf one <<< MPLS service is MPLS VPN
  address-family ipv4 unicast
  import route-target
  1:1
  !
  export route-target
  1:1
  !
  !
  address-family ipv6 unicast
  import route-target
  1:1
  !
  export route-target
  1:1
  !
  !
interface Loopback0
  ipv4 address 10.100.1.1 255.255.255.255
!
!
interface GigabitEthernet0/0/0/0
 ipv4 address 10.1.1.1 255.255.255.0
!
!
interface GigabitEthernet0/0/0/1 <<< VRF interface to CE1
 vrf one
  ipv4 address 10.9.1.3 255.255.255.0
!
!
router ospf 1
 router-id 10.100.1.1
  area 0
  interface Loopback0
  !
  interface GigabitEthernet0/0/0/0
  network point-to-point
  !
  !
!
router bgp 1
  address-family ipv4 unicast
 network 10.100.1.1/32 <<< advertise PE loopback in BGP
 allocate-label all
  !
  address-family vpnv4 unicast
```

```
 !
  neighbor 10.100.1.3
  remote-as 1
  update-source Loopback0
 address-family ipv4 labeled-unicast
  !
  !
  neighbor 10.100.1.7 <<< vpnv4 iBGP session to PE2
  remote-as 1
  update-source Loopback0
  address-family vpnv4 unicast
  !
  !
  vrf one
  rd 1:1
  address-family ipv4 unicast
  !
  neighbor 10.9.1.2 <<< eBGP session to CE1
  remote-as 65001
   address-family ipv4 unicast
   route-policy pass in
   route-policy pass out
   !
  !
  !
!
mpls ldp
 mldp
  logging notifications
 address-family ipv4
  !
  !
  router-id 10.100.1.1
  address-family ipv4
  !
  interface GigabitEthernet0/0/0/0
  address-family ipv4
  !
  !
!
```
### Configuration sur ABR1

```
hostname ABR1
!
interface Loopback0
 ipv4 address 10.100.1.3 255.255.255.255
!
!
interface GigabitEthernet0/0/0/0
 ipv4 address 10.1.3.3 255.255.255.0
!
interface GigabitEthernet0/0/0/1
  ipv4 address 10.1.2.3 255.255.255.0
!
route-policy nhs-ibgp-3107
 set next-hop 10.100.1.3 <<< set next hop to loopback
end-policy
!
route-policy connected-into-ospf2
  if destination in (10.100.1.3/32) then
    pass
  endif
```

```
end-policy
!
router ospf 1
 router-id 10.100.1.3
 area 0
 interface Loopback0
 !
 interface GigabitEthernet0/0/0/1
  network point-to-point
  !
  !
!
router ospf 2
 redistribute connected route-policy connected-into-ospf2
 area 0
 interface GigabitEthernet0/0/0/0
  network point-to-point
 !
  !
!
router bgp 1
ibgp policy out enforce-modifications
 address-family ipv4 unicast
allocate-label all
 !
 neighbor 10.100.1.1 <<< iBGP neighbor PE1
 remote-as 1
 update-source Loopback0
address-family ipv4 labeled-unicast
   route-reflector-client
   route-policy nhs-ibgp-3107 out
   next-hop-self
  !
  !
 neighbor 10.100.1.5 <<< iBGP neighbor ABR2
 remote-as 1
 update-source Loopback0
  address-family ipv4 labeled-unicast
   route-policy nhs-ibgp-3107 out
   next-hop-self
  !
  !
!
mpls ldp
 mldp
 address-family ipv4
 !
  !
 router-id 10.100.1.3
 interface GigabitEthernet0/0/0/0
 address-family ipv4
  discovery transport-address interface
  !
  !
  interface GigabitEthernet0/0/0/1
 address-family ipv4
  !
  !
```
Remarque : allocate-label all ou allocate-label route-policy est nécessaire. Sinon, les routes de monodiffusion étiquetées n'ont pas d'étiquette locale dont elles ont besoin puisque l'ABR est le saut suivant pour les routes reflétées iBGP.

Remarque : la redistribution de l'IGP principal (OSPF 2) dans l'IGP d'agrégation (OSPF 1 ou OSPF 3) ou vice-versa n'est pas effectuée. Cependant, le préfixe de bouclage du RR doit également être connu dans le protocole IGP d'agrégation, de sorte que BGP sur le routeur PE puisse s'appairer avec le bouclage de l'ABR/RR. Pour cela, la redistribution des routes connectées dans l'agrégation IGP est effectuée avec RPL. Les routes connectées redistribuées sont limitées au préfixe de bouclage de l'ABR avec RPL.

# Vérifier

Voir la figure 2 pour vérifier le fonctionnement du plan de contrôle:

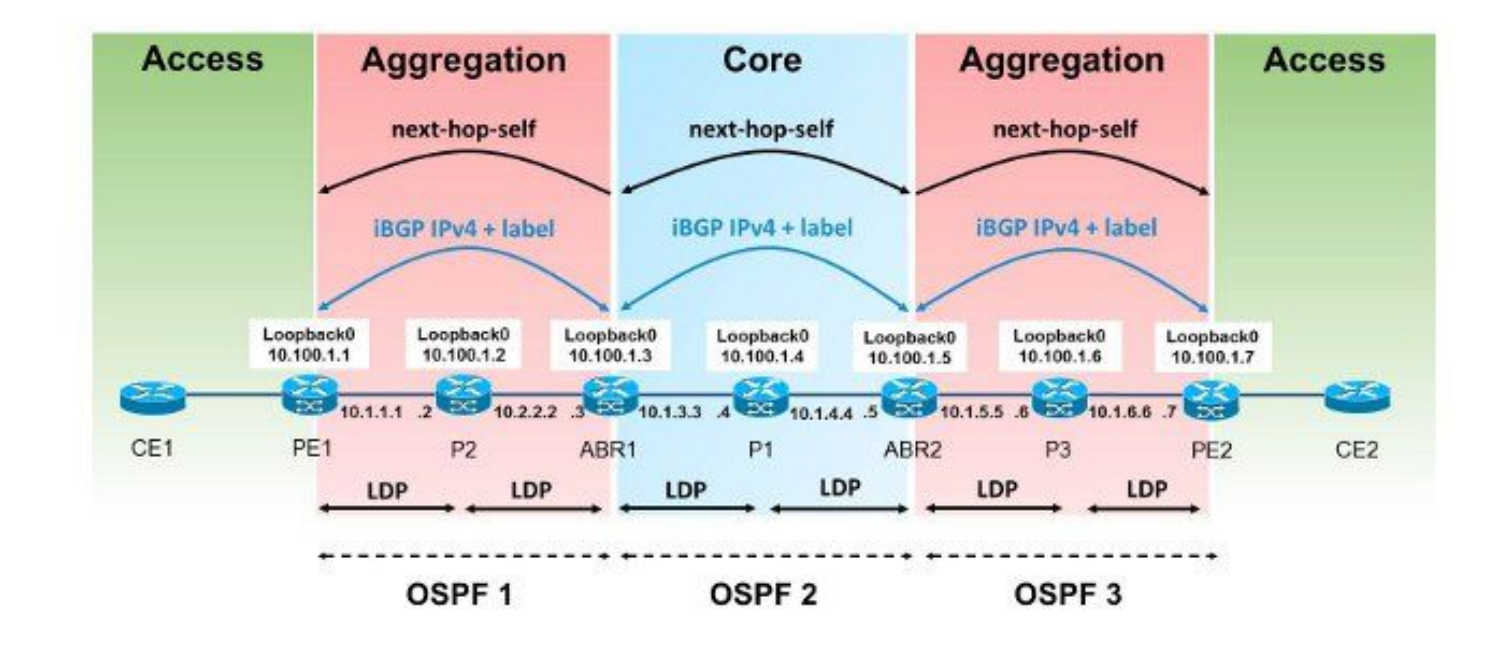

### Figure 2

Voir la figure 3 pour vérifier les annonces des étiquettes MPLS:

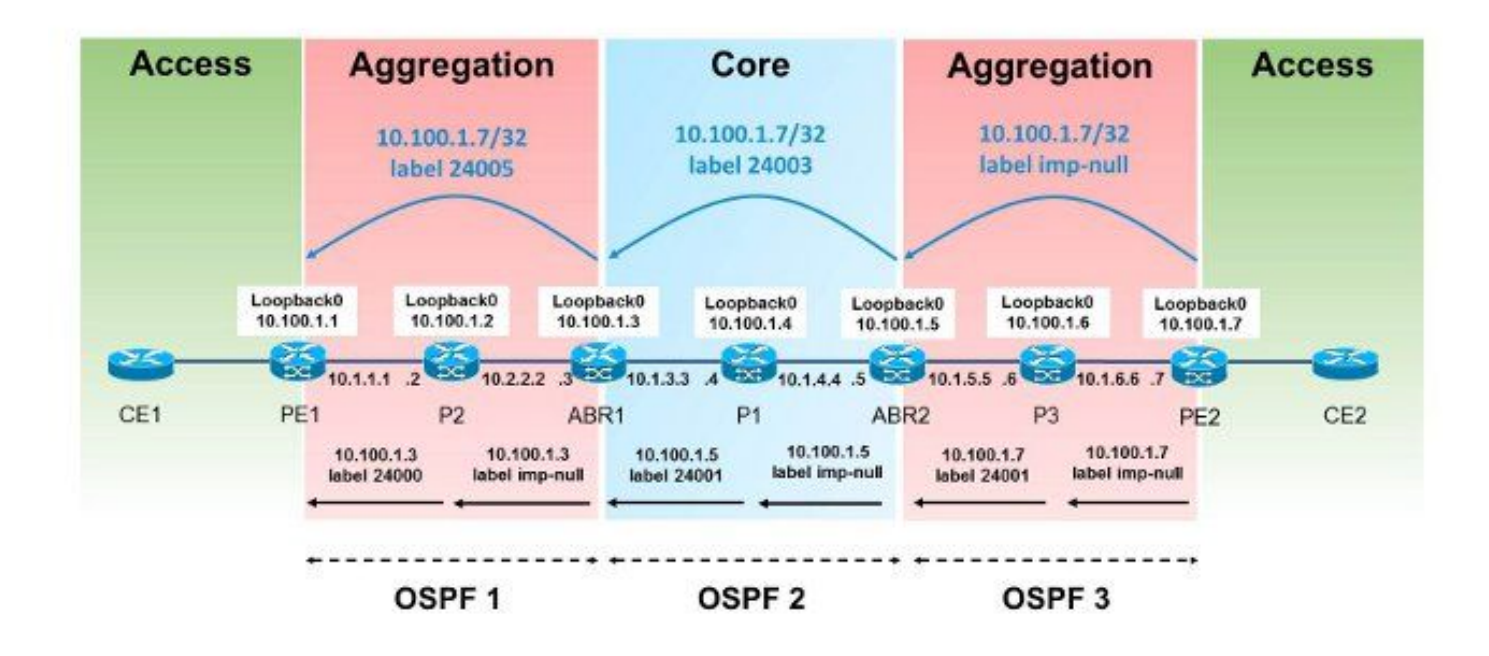

#### Figure 3

Voir la figure 4 pour vérifier le transfert des paquets:

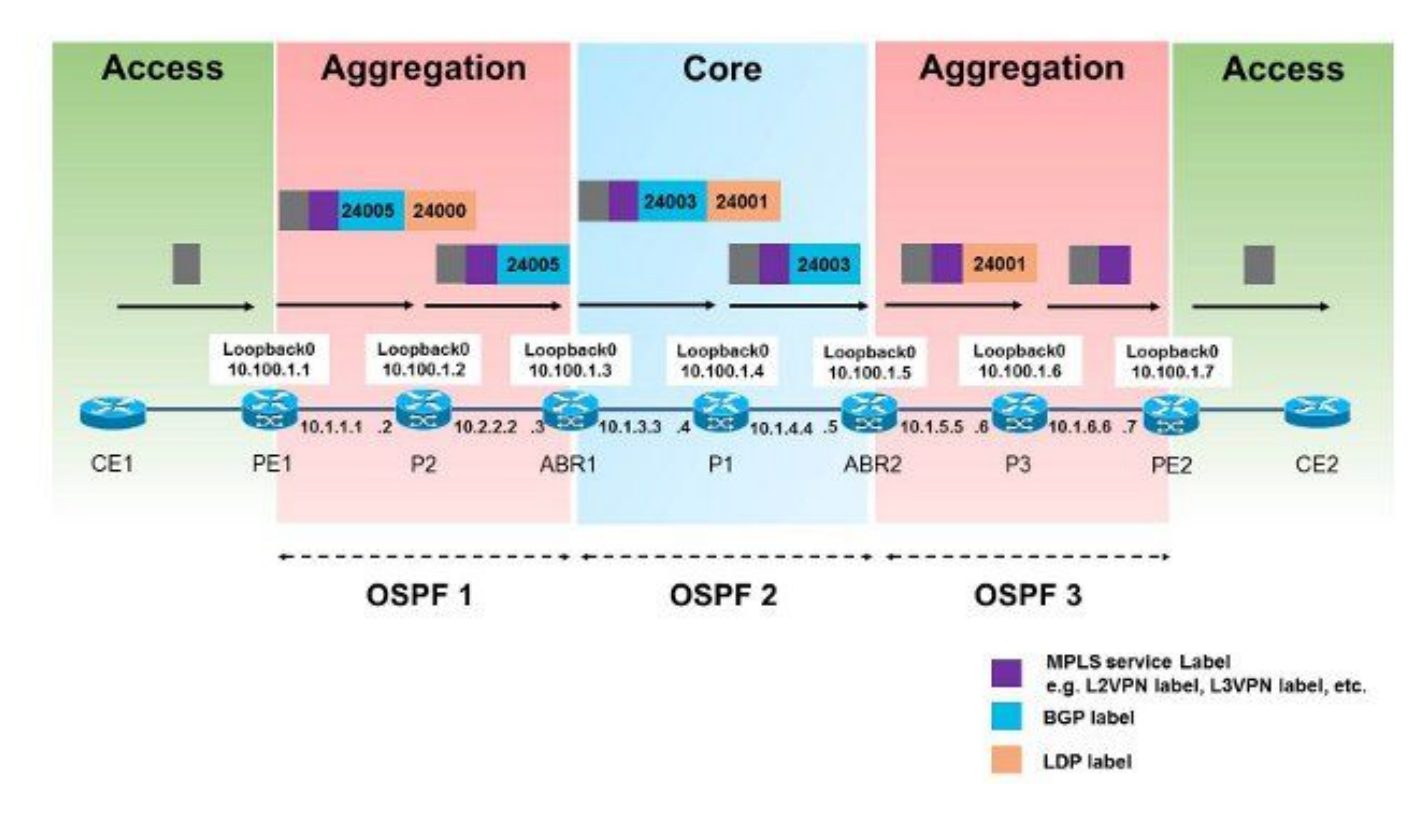

#### Figure 4

Voici comment les paquets sont transférés de PE1 à PE2. Le préfixe des boucles avec retour de PE2 est 10.100.1.7/32, et donc le préfixe devient intéressant.

Protocol [ipv4]: Target IP address: 10.100.1.7 Source address: 10.100.1.1 Numeric display? [no]: Timeout in seconds [3]: Probe count [3]: Minimum Time to Live [1]: Maximum Time to Live [30]: Port Number [33434]: Loose, Strict, Record, Timestamp, Verbose[none]:

Type escape sequence to abort. Tracing the route to 10.100.1.7

RP/0/0/CPU0:PE1#**show route 10.100.1.7/32**

 1 10.1.1.2 [MPLS: L**abels 24000/24005** Exp 0] 439 msec 119 msec 109 msec 2 10.1.2.3 [MPLS: **Label 24005** Exp 0] 109 msec 109 msec 109 msec 3 10.1.3.4 [MPLS: **Labels 24001/24003** Exp 0] 99 msec 99 msec 149 msec 4 10.1.4.5 [MPLS: **Label 24003** Exp 0] 119 msec 119 msec 99 msec 5 10.1.5.6 [MPLS: **Label 24001** Exp 0] 109 msec 139 msec 99 msec 6 10.1.6.7 109 msec \* 109 msec

L'étiquette 24000 est l'étiquette LDP apprise de P2 pour le préfixe 10.100.1.3/32. L'étiquette 24005 est l'étiquette BGP RFC 3107 apprise pour le préfixe 10.100.1.7/32.

Routing entry for 10.100.1.7/32 Known via "bgp 1", distance 200, metric 0, [ei]-bgp, type internal BIER rid=0x0, flags=0x0, count=0 Installed May 27 02:52:07.184 for 00:08:52 Routing Descriptor Blocks **10.100.1.3**, from 10.100.1.3 <<< next-hop is ABR1 Route metric is 0 No advertising protos. RP/0/0/CPU0:PE1#**show cef 10.100.1.7/32** 10.100.1.7/32, version 89, internal 0x1000001 0x0 (ptr 0xa1470f74) [1], 0x0 (0xa1456614), 0xa08 (0xa16181e0) Updated May 27 02:52:07.203 Prefix Len 32, traffic index 0, precedence n/a, priority 4 via 10.100.1.3, 3 dependencies, recursive [flags 0x6000] path-idx 0 NHID 0x0 [0xa16806f4 0x0] recursion-via-/32 **next hop 10.100.1.3** via 24001/0/21 local label 24003 **next hop 10.1.1.2/32** Gi0/0/0/0 **labels imposed {24000 24005}** RP/0/0/CPU0:PE1#**show bgp ipv4 unicast labels** BGP router identifier 10.100.1.1, local AS number 1 BGP generic scan interval 60 secs Non-stop routing is enabled BGP table state: Active Table ID: 0xe0000000 RD version: 44 BGP main routing table version 44 BGP NSR Initial initsync version 2 (Reached) BGP NSR/ISSU Sync-Group versions 0/0 BGP scan interval 60 secs Status codes: s suppressed, d damped, h history, \* valid, > best i - internal, r RIB-failure, S stale, N Nexthop-discard Origin codes: i - IGP, e - EGP, ? - incomplete Network Next Hop Rcvd Label Local Label

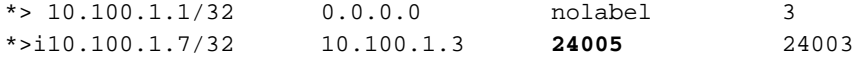

Processed 2 prefixes, 2 paths Il y a l'avant-dernier saut (PHP) vers ABR1.

RP/0/0/CPU0:P2#**show mpls forwarding labels 24000** Local Outgoing Prefix Outgoing Next Hop Bytes Label Label or ID 1nterface Switched ------ ----------- ------------------ ------------ --------------- ------------ **24000 Pop** 10.100.1.3/32 Gi0/0/0/1 10.1.2.3 694765 L'étiquette 24005 est remplacée par l'étiquette 24003 sur ABR1.

RP/0/0/CPU0:ABR1#**show bgp ipv4 unicast labels** BGP router identifier 10.100.1.3, local AS number 1 BGP generic scan interval 60 secs Non-stop routing is enabled BGP table state: Active Table ID: 0xe0000000 RD version: 60 BGP main routing table version 60 BGP NSR Initial initsync version 2 (Reached) BGP NSR/ISSU Sync-Group versions 0/0 BGP scan interval 60 secs Status codes: s suppressed, d damped, h history, \* valid, > best

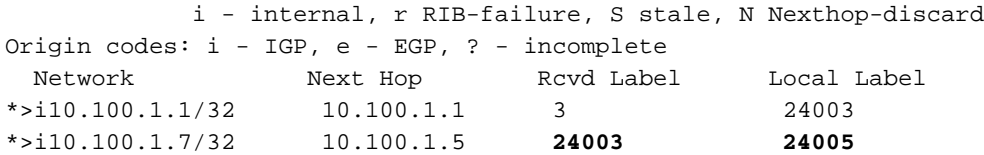

Processed 2 prefixes, 2 paths

RP/0/0/CPU0:ABR1#**show mpls forwarding labels 24005** Wed May 27 04:08:24.255 UTC Local Outgoing Prefix Outgoing Next Hop Bytes Label Label or ID Interface Switched ------ ----------- ------------------ ------------ --------------- ------------ **24005 24003** 10.100.1.7/32 10.100.1.5 6347 Il y a PHP de P1 à ABR2.

RP/0/0/CPU0:P1#**show mpls forwarding labels 24001** Local Outgoing Prefix Outgoing Next Hop Bytes Label Label or ID Interface Switched ------ ----------- ------------------ ------------ --------------- ------------ **24001 Pop** 10.100.1.5/32 Gi0/0/0/1 10.1.4.5 348835

L'étiquette BGP pour la route 10.100.1.7/32 RFC 3107 reçue par ABR2 de PE2 est 3. Il s'agit de l'étiquette null implicite qui indique PHP.

RP/0/0/CPU0:ABR2#**show bgp ipv4 unicast labels** BGP router identifier 10.100.1.5, local AS number 1 BGP generic scan interval 60 secs Non-stop routing is enabled BGP table state: Active Table ID: 0xe0000000 RD version: 47 BGP main routing table version 47

BGP NSR Initial initsync version 2 (Reached) BGP NSR/ISSU Sync-Group versions 0/0 BGP scan interval 60 secs Status codes: s suppressed, d damped, h history, \* valid, > best i - internal, r RIB-failure, S stale, N Nexthop-discard Origin codes: i - IGP, e - EGP, ? - incomplete Network Next Hop Rcvd Label Local Label \*>i10.100.1.1/32 10.100.1.3 24003 24005 \*>i10.100.1.7/32 10.100.1.7 **3 24003** Processed 2 prefixes, 2 paths Le libellé 24003 est remplacé par le libellé 24001 sur ABR2. RP/0/0/CPU0:ABR2#**show mpls forwarding labels 24003** Local Outgoing Prefix Outgoing Next Hop Bytes Label Label or ID Interface Switched ------ ----------- ------------------ ------------ --------------- ------------ **24003 24001** 10.100.1.7/32 Gi0/0/0/0 10.1.5.6 403676 Il y a PHP de P3 à PE2. RP/0/0/CPU0:P3#**show mpls forwarding labels 24001** Local Outgoing Prefix Outgoing Next Hop Bytes Label Label or ID Interface Switched ------ ----------- ------------------ ------------ --------------- ------------ 24001 Pop 10.100.1.7/32 Gi0/0/0/1 10.1.6.7 685191

RP/0/0/CPU0:PE2#**show bgp ipv4 unicast labels** BGP router identifier 10.100.1.7, local AS number 1 BGP generic scan interval 60 secs Non-stop routing is enabled BGP table state: Active Table ID: 0xe0000000 RD version: 42 BGP main routing table version 42 BGP NSR Initial initsync version 2 (Reached) BGP NSR/ISSU Sync-Group versions 0/0 BGP scan interval 60 secs

Status codes: s suppressed, d damped, h history, \* valid, > best i - internal, r RIB-failure, S stale, N Nexthop-discard Origin codes: i - IGP, e - EGP, ? - incomplete Network Next Hop Rcvd Label Local Label \*>i10.100.1.1/32 10.100.1.5 24005 24004 \*> 10.100.1.7/32 0.0.0.0 nolabel **3** 

Processed 2 prefixes, 2 paths

## Dépannage

Il n'existe actuellement aucune information de dépannage spécifique pour cette configuration.

## Informations connexes

- [Architecture MPLS continue](http://tools.ietf.org/html/draft-ietf-mpls-seamless-mpls-07)
- [Assistance et documentation techniques Cisco Systems](//www.cisco.com/cisco/web/support/index.html?referring_site=bodynav)

### À propos de cette traduction

Cisco a traduit ce document en traduction automatisée vérifiée par une personne dans le cadre d'un service mondial permettant à nos utilisateurs d'obtenir le contenu d'assistance dans leur propre langue.

Il convient cependant de noter que même la meilleure traduction automatisée ne sera pas aussi précise que celle fournie par un traducteur professionnel.